# Connect the power adapter and 1 press the power button

Povežite adapter za napajanje i pritisnite dugme za napajanje Priključite napajalnik in pritisnite gumb za vklop/izklop Güç adaptörünü takıp güç düğmesine basın توصيل مهايئ التيار والضغط على زر التشغيل

# $\begin{pmatrix} 0 & 0 & 0 \\ 0 & 0 & 0 \\ 0 & 0 & 0 \\ 0 & 0 & 0 \\ 0 & 0 & 0 \\ 0 & 0 & 0 \\ 0 & 0 & 0 \\ 0 & 0 & 0 \\ 0 & 0 & 0 \\ 0 & 0 & 0 & 0 \\ 0 & 0 & 0 & 0 \\ 0 & 0 & 0 & 0 \\ 0 & 0 & 0 & 0 \\ 0 & 0 & 0 & 0 & 0 \\ 0 & 0 & 0 & 0 & 0 \\ 0 & 0 & 0 & 0 & 0 \\ 0 & 0 & 0 & 0 & 0 & 0 \\ 0 & 0 & 0 & 0 & 0 & 0 \\ 0 &$

Priručnik za brzi start Hızlı Başlangıç Kılavuzu Regulatory and safety Regulatorne i bezbednosne informacije Zakonski predpisi in varnost Mevzuat ve güvenlik ممارسات الأمان والممارسات التنظيمية

> 2015-11 Printed in China.

Product support and manuals Podrška i uputstva za proizvod Podpora in navodila za izdelek Ürün desteği ve kılavuzlar دعم المنتج والدالئل

Dell.com/support Dell.com/support/manuals Dell.com/support/windows Dell.com/support/linux

Contact Dell Kontaktirajte Dell | Stik z družbo Dell Dell'e başvurun االتصال بـ Dell|

Dell.com/contactdell

Omogućite zaštitu i ažuriranja Omogočite varnost in posodobitve Güvenlik ve güncellemeleri etkinleştirin تمكين الأمان والتحديثات

Dell.com/regulatory\_compliance

Regulatory model Regulatorni model | Regulativna model Yasal model numarası الموديل التنظيمي |

P47F

Regulatory type Regulatorni tip | Regulativna vrsta Yasal tür النوع التنظيمي |

P47F001

### Computer model Model računara | Model računalnika Bilgisayar modeli موديل الكمبيوتر |

Inspiron 15-3558

EHI

### © 2015 Dell Inc. © 2015 Microsoft Corporation. © 2015 Canonical Ltd.

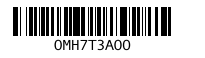

# 2 Finish operating system setup

Završite sa podešavanjem operativnog sistema Končajte namestitev operacijskega sistema İşletim sistemi kurulumunu tamamlama إنهاء إعداد نظام التشغيل

# Windows

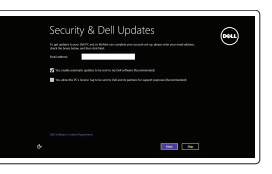

### Enable security and updates

### Connect to your network

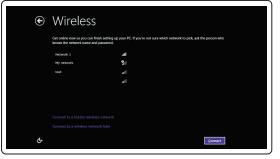

Povežite sa svojom mrežom Povežite računalnik z omrežjem Ağınıza bağlanın التوصيل بالشبكة

### **NOTE:** If you are connecting to a secured wireless network, enter the  $\overline{\phantom{a}}$  password for the wireless network access when prompted.

- NAPOMENA: Ako se povezivanje vrši na zaštićenu bežičnu mrežu, unesite lozinku za pristup bežičnoj mreži kada se to od vas zatraži.
- **OPOMBA:** Če se povezujete v zaščiteno brezžično omrežje, ob pozivu vnesite geslo za dostop do brezžičnega omrežja.
- NOT: Güvenli bir kablosuz ağa bağlanıyorsanız, istendiğinde kablosuz ağ erişim parolasını girin.

**مالحظة:** في حالة اتصالك بشبكة السلكية مؤمنة، أدخل كلمة المرور لوصول الشبكة الالسلكية عند مطالبتك.

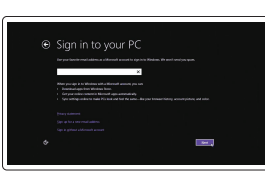

### Sign in to your Microsoft account or create a local account

Prijavite se na svoj Microsoft nalog ili kreirajte lokalni nalog Vpišite se v račun Microsoft ali ustvarite

lokalni račun

Microsoft hesabınıza oturum açma veya yerel bir hesap oluşturma

قمب تسجيل الدخول إلى حساب Microsoft أو قم بإنشاء حساب محلي

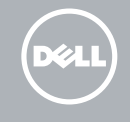

# Ubuntu

### Follow the instructions on the screen to finish setup.

Pratite uputstva na ekranu da biste završili podešavanje. Sledite navodilom na zaslonu in zaključite namestitev. Kurulumu tamamlamak için ekrandaki talimatları izleyin. اتبع اإلرشادات التي تظهر على الشاشة إلنهاء عملية اإلعداد.

# Locate Dell apps in Windows

Pronađite Dell aplikacije u sistemu Windows Poiščite programe Dell v sistemu Windows Dell uygulamalarınızı Windows'ta bulma حدد مكان تطبيقات Dell في Windows

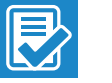

### SupportAssist Check and update your computer

Proverite i ažurirajte računar Računalnik preglejte in ga posodobite Bilgisayarınızı kontrol edin ve güncellemeleri yapın التحقق من الكمبيوتر الخاص بك وتحديثه

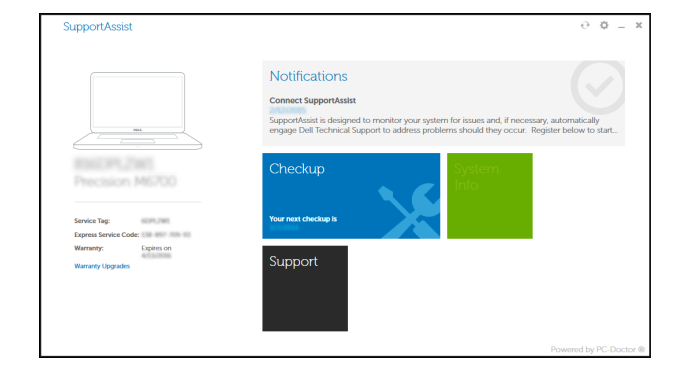

### Register your computer

Registrujte svoj računar | Registrirajte svoj računalnik Bilgisayarınızı kaydettirin تسجيل الكمبيوتر |

Dell Backup Backup, recover, repair, or restore your computer and Recovery Napravite rezervnu kopiju računara, oporavite, popravite

ili vratite računar u prethodno stanje Varnostno kopirajte, obnovite ali popravite svoj računalnik Bilgisayarınızda yedekleme, kurtarma, onarma veya geri yükleme yapın

النسخ االحتياطي أو االسترداد أو اإلصالح أو االستعادة للكمبيوتر الخاص بك

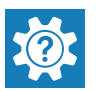

# Dell Help & Support Dell pomoć i podrška | Pomoč in podpora Dell

Dell Yardım ve Destek تعليمات ودعم Dell|

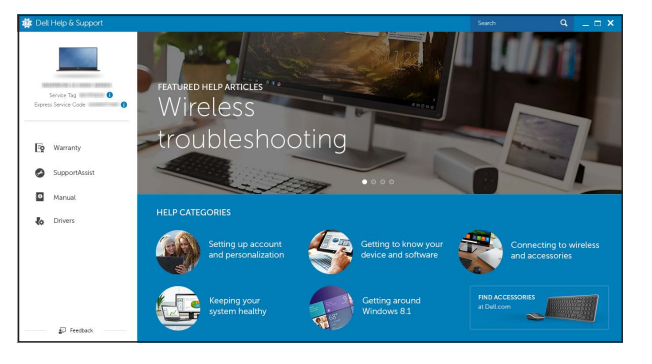

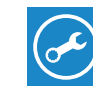

# Quick Start Guide

# Inspiron 15 3000 Series

# Features

Funkcije | Funkcije | Özellikler الميزات |

# Shortcut keys

- 1. Microphone
- 2. Camera-status light
- 3. Camera
- 4. Power-adapter port
- 5. Network port
- 6. HDMI port
- 7. USB 3.0 port
- 8. Media-card reader
- 9. Power and battery-status light/ hard-drive activity light
- 10. Left-click area
- 11. Right-click area
- 12. Headset port
- 13. USB 2.0 ports (2)
- 14. Optical drive
- 15. Security-cable slot
- 16. Power button
- 17. Regulatory label (in battery bay)
- 18. Battery
- 19. Battery-release latch
- 20. Service Tag label

Tasterske prečice | Bližnjične tipke Kısayol tuşları مفاتيح االختصار |

- 9. Svetlo za status napajanja i baterije/ svetlo za aktivnost čvrstog diska
- 10. Oblast levog klika
- 11. Oblast desnog klika
- 12. Port za slušalice
- 13. USB 2.0 portovi (2)
- 14. Optička disk jedinica
- 15. Slot za zaštitni kabl
- 16. Dugme za napajanje
- 17. Regulatorna oznaka (u ležištu za bateriju)
- 18. Baterija
- 19. Reza za otpuštanie baterije
- 20. Servisna oznaka

1. Mikrofon

2. Svetlo za status kamere

3. Kamera 4. Port adaptera za napajanje

- 5. Mrežni port
- 6. HDMI port
- 7. USB 3.0 port
- 8. Čitač medijskih kartica

- 1. Mikrofon 2. Lučka stanja kamere 3. Kamera 4. Vrata za napajalnik 5. Omrežna vrata
- 6. Vrata HDMI
- 7. Vrata USB 3.0
- 8. Bralnik predstavnostnih kartic
- 9. Napajanje in lučka stanja baterije, lučka dejavnosti trdega diska
- 10. Območje za levi klik
- 11. Območje za desni klik
- 12. Vrata za slušalke
- 13. Vrata USB 2.0 (2)
- 14. Optični pogon
- 15. Reža za varnostni kabel
- 16. Gumb za vklop/izklop
- 17. Regulativna oznaka (v ležišču za baterijo)
- 18. Baterija
- 19. Zaklep za sprostitev baterije
- 20. Servisna oznaka

 $\sqrt{F4}$ Reprodukcija prethodne numere ili poglavlja  $H =$ Predvajaj prejšnjo skladbo/poglavje Önceki parçayı/bölümü oynat تشغيل المسار/الفصل السابق |

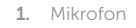

### Search F9.

- 2. Kamera durum ışığı
- 3. Kamera
- 4. Güç adaptörü bağlantı noktası
- 5. Ağ bağlantı noktası
- 6. HDMI bağlantı noktası
- 7. USB 3.0 bağlantı noktası
- 8. Ortam kartı okuyucu
- 9. Güç ve pil durum ışığı/sabit sürücü 19. Pil serbest bırakma mandalı etkinlik ışığı
- 10. Sol tıklatma alanı

- 1<u>1.</u> منطقة النقر الأيمن **12.** منفذ سماعة الرأس ) 2 1313منافذ 2.0 USB( 14. محرك الأقراص الضوئية 15. فتحة كبل الأمان 1616زر التيار 17. الملصق التنظيمي (في علبة البطارية) 1818البطارية
	- 1919قفل تحرير البطارية
	- 20. ملصق رمز الخدمة

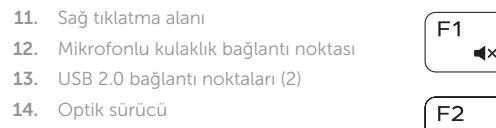

11. Sağ tıklatma alanı

14. Optik sürücü

15. Güvenlik kablosu yuvası

17. Yasal etiket (pil yuvasında)

16. Güç düğmesi

18. Pil

20. Servis Etiketi

- مصباح حالة الكاميرا . 2
- 3. الكاميرا منفذ مهايئ التيار . 4
- منفذ الشبكة . 5
- منفذ HDMI . 6
- منفذ 3.0 USB . 7
- مصباح حالة التيار والبطارية/ . 9
	-

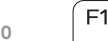

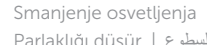

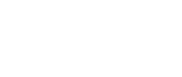

Fn  $|+|$  H

مصباح نشاط محرك األقراص الثابتة

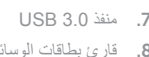

- 
- 1010منطقة النقر األيسر

# 1. الميكروفون

- **OPOMBA:** Za več informacij si oglejte razdelek Tehnični podatki na spletnem mestu **Dell.com/support** .
- NOT: Daha fazla bilgi için bkz. **Dell.com/support** adresinde Özellikler.

# Mute audio

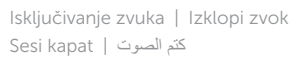

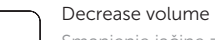

Smanjenje jačine zvuka | Zmanjšaj glasnost Ses seviyesini düşür خفض مستوى الصوت |

# Increase volume

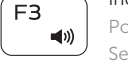

Povećanje jačine zvuka | Povečaj glasnost Ses seviyesini artır رفع مستوى الصوت |

## Play previous track/chapter

# Play/Pause

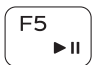

Reprodukcija/Pauziranje | Predvajaj/premor Oynat/Duraklat تشغيل/إيقاف مؤقت |

# Play next track/chapter

Í F6 ∶ Reprodukcija sledeće numere ili poglavlja E

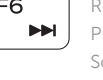

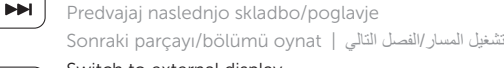

# Switch to external display

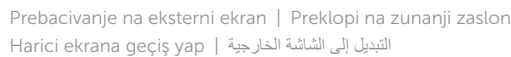

Pretraga | Iskanje Ara بحث |

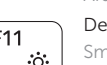

# Decrease brightness

Smanjenje osvetljenja | Pomanjšaj svetlost Parlaklığı düşür تخفيض مستوي السطوع |

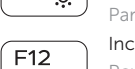

# Increase brightness

Povećanje osvetljenja | Povečaj svetlost Parlaklığı arttır رفع مستوى السطوع |

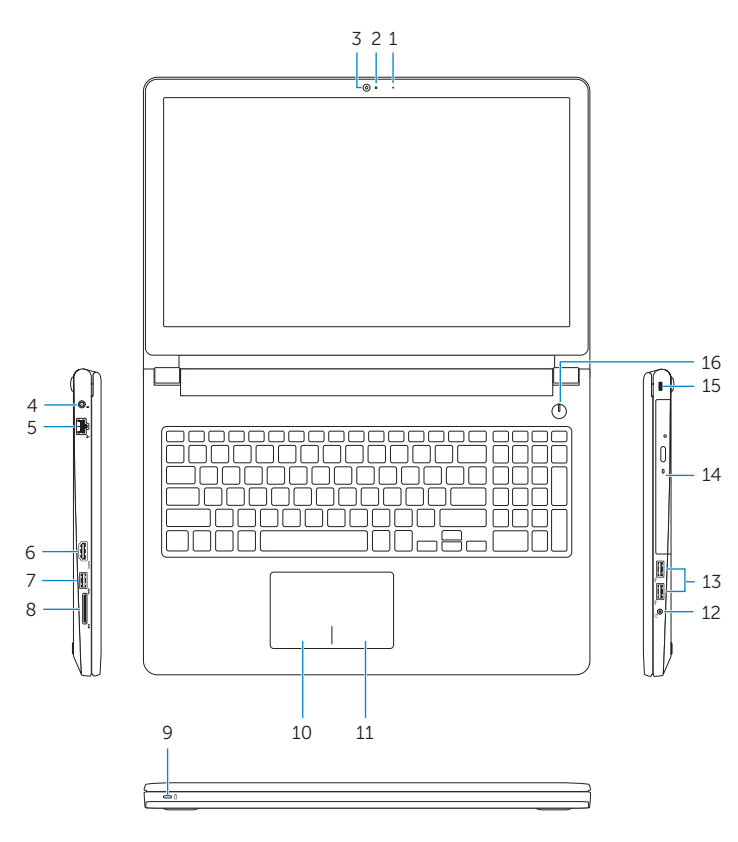

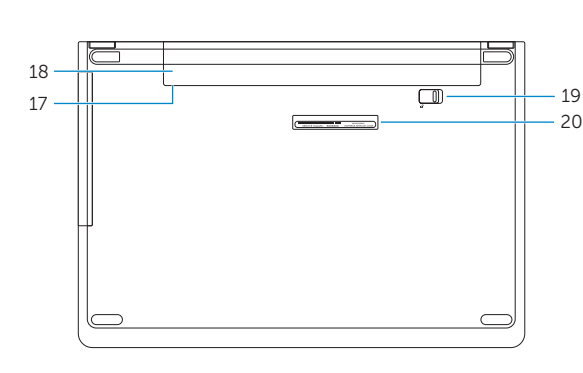

# Toggle Fn-key lock

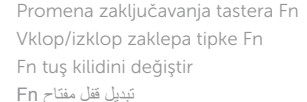

## Turn off/on wireless

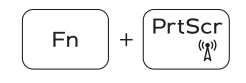

Fn

 $+\int$  Esc

Isključivanje/uključivanje bežične funkcije Vklopi/izklopi brezžično omrežje Kablosuz özelliğini aç/kapa تشغيل/إيقاف تشغيل االتصال الالسلكي

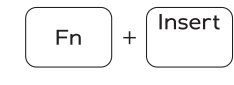

Sleep

# Spavanje | Spanje Uyku سكون |

### Toggle between power and battery-status light/ hard-drive activity light

Prebacivanje između svetla za napajanje i svetla za status baterije/svetla za aktivnost čvrstog diska

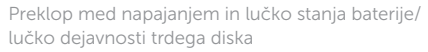

Güç ve pil durum ışığı/sabit sürücü etkinlik ışığı arasında geçiş yap التبديل بين مصباح التشغيل وحالة البطارية/مصباح نشاط محرك األقراص الثابتة

# NOTE: For more information, see *Specifications* at Dell.com/support .

NAPOMENA: Dodatne informacije potražite u delu Specifikacije na **Dell.com/support** .

.**Dell.com/support** في المواصفات راجع ،المعلومات من لمزيد **:مالحظة**

8. قارئ بطاقات الوسائط